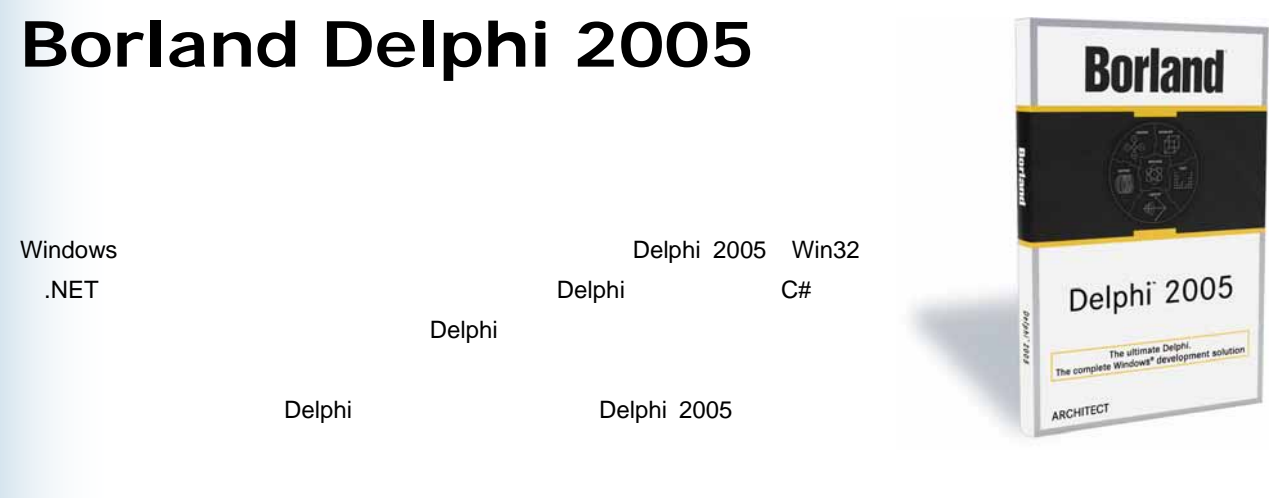

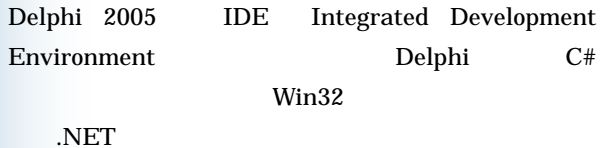

## Windows

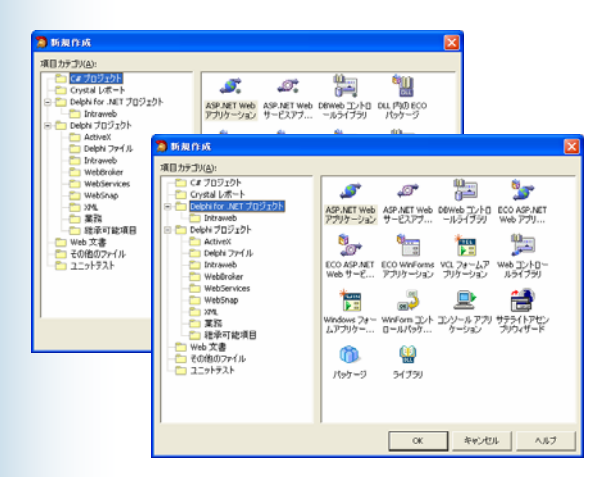

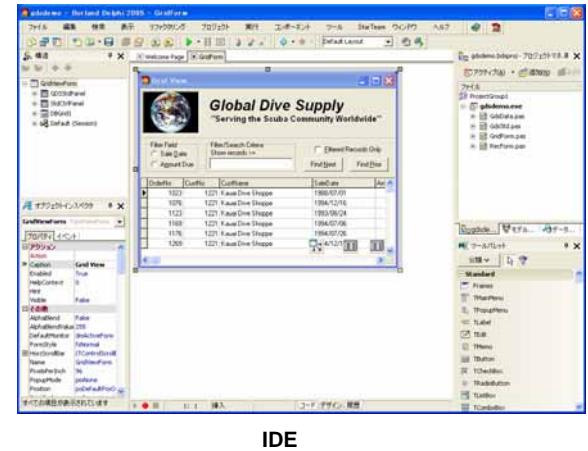

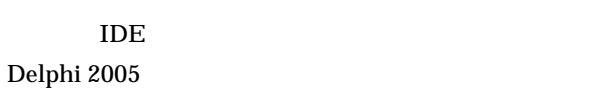

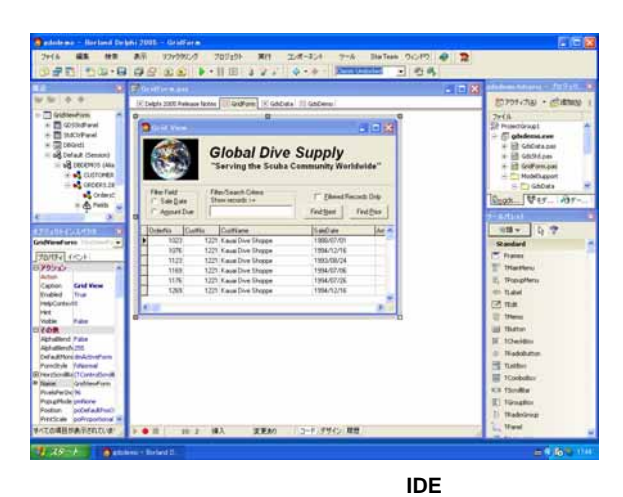

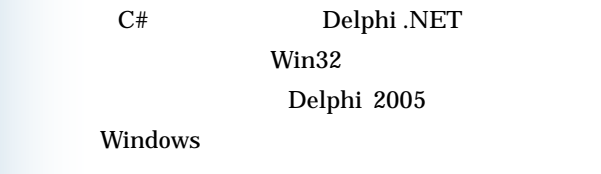

Delphi 2005 IDE Delphi 8

VCL  $\overline{C}$ 

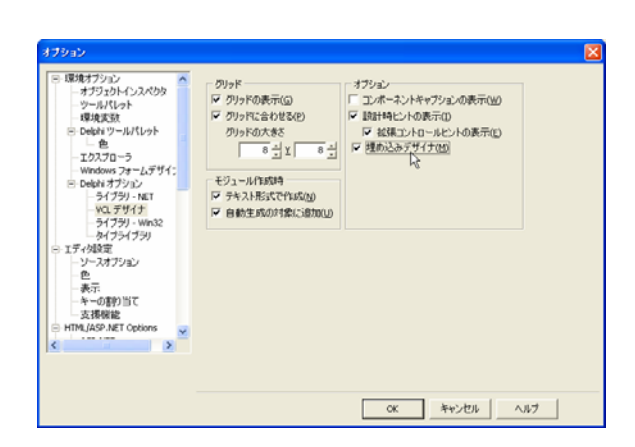

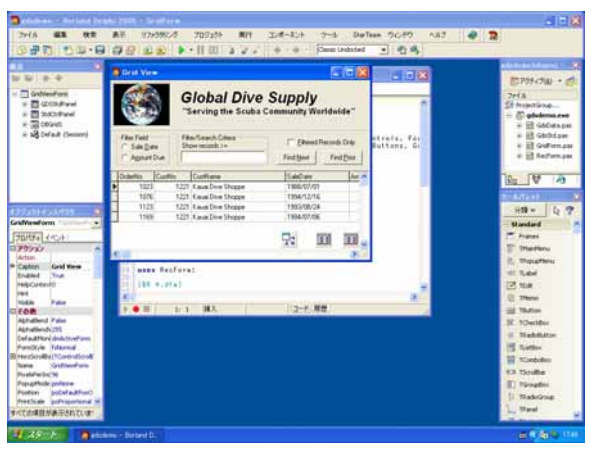

従来型の **VCL** デザイナ

こうした IDE のスタイルの変更は、頻繁に行うもので

IDE VCL

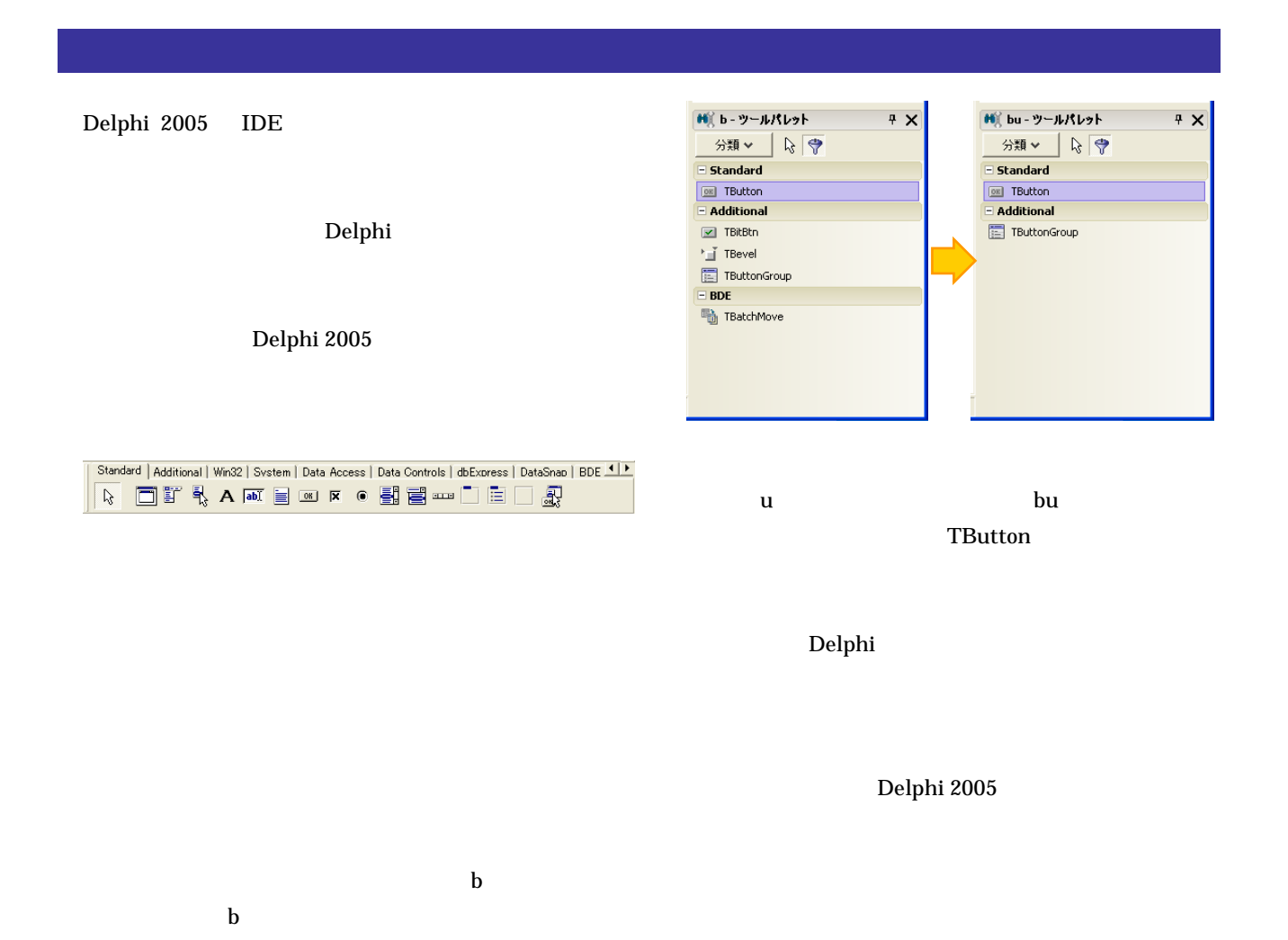

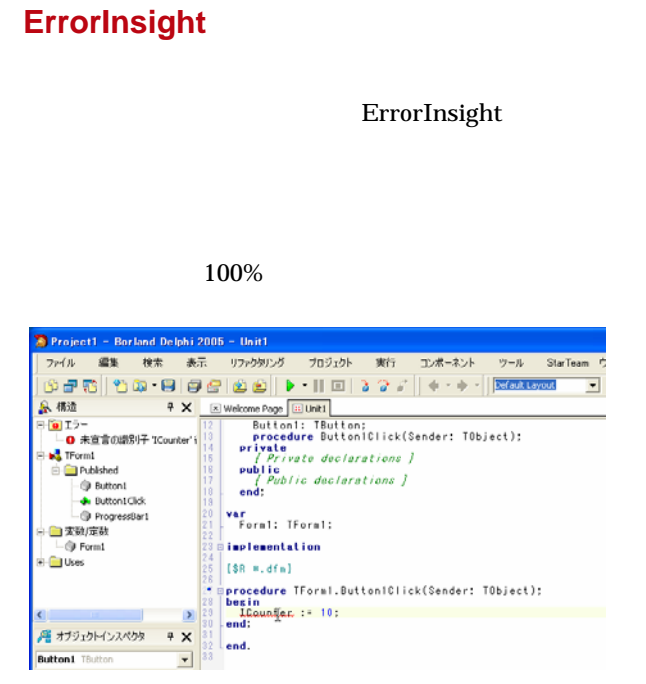

**ErrorInsight** 

#### ■ 変数の宣言 名前(N) Counter 種類(T): Integer  $\overline{\phantom{a}}$ □ 配列(A) 田 次元(D): | 値の設定(S) Н  $\overline{OK}$ キャンセル ヘルプ

## OK THE STRIKE WAS STRIKE WARDEN WAS STRIKE WAS STRIKE WAS STRIKE WAS STRIKE WAS STRIKE WAS STRIKE

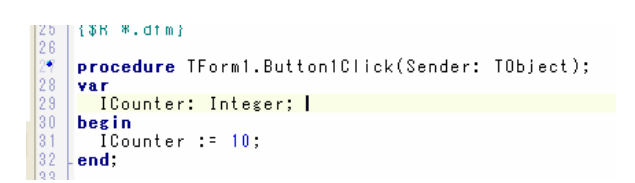

## $Shift + Crit + V$

## Delphi

 $2005$ Enter and  $\mathbb{E}$ 

 $Shift + Crit$ 

 $+ V$  - Enter

# **CodeInsight** / **HelpInsight**

CodeInsight HelpInsight

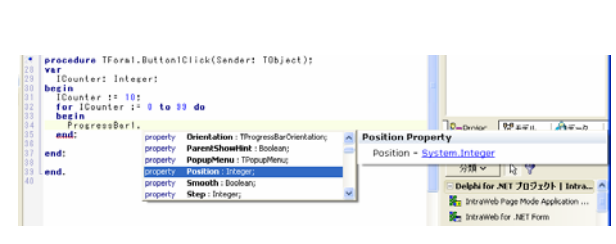

**HelpInsght** 

## **SyncEdit**

OK THE OCH THE OCH THE OCH THE OCH THE OCH THE OCH THE OCH THE OCH THE OCH THE OCH THE OCH THE OCH THE OCH THE

SyncEdit 2

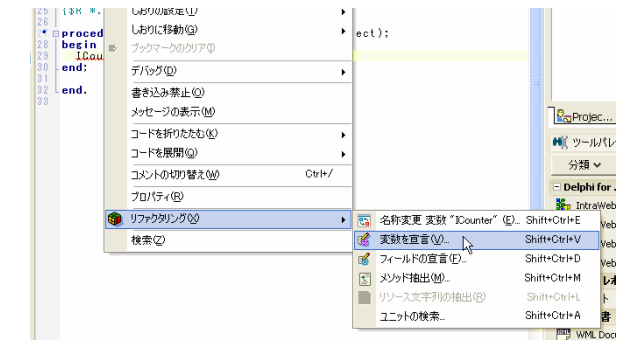

## Delphi 2005

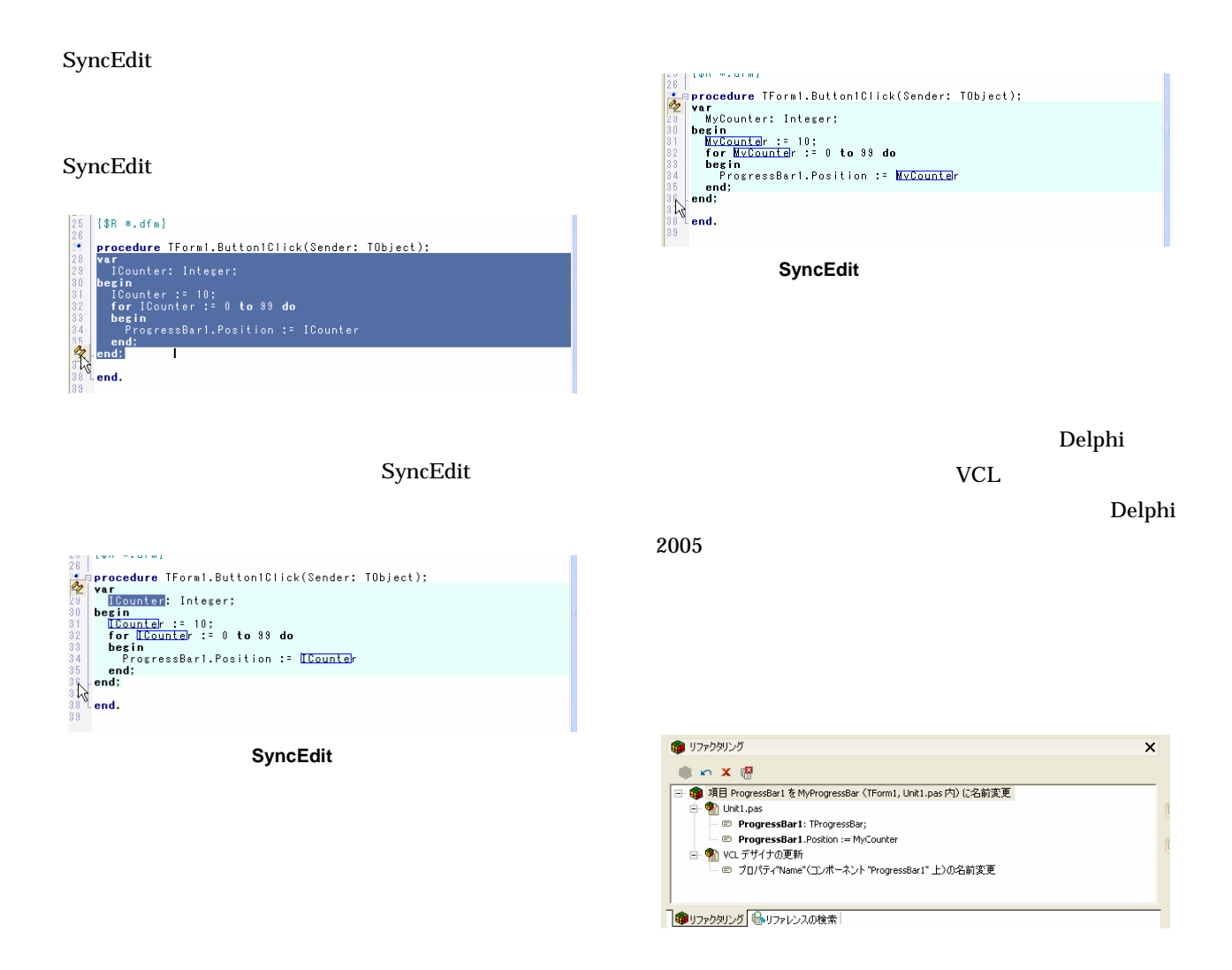

## Delphi 2005

 $99$ 

Delphi 2005

 $\sim$  2

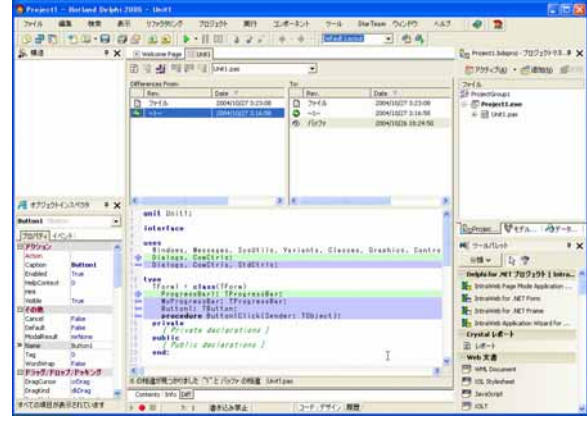

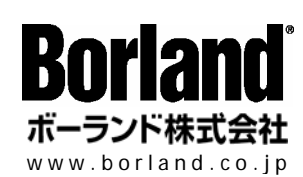

160-0023 1-23-7 1-23-7 TEL 03-5323-3071 FAX 03-5323-3072 Borland Software Corporation (Douglar Borland Software Corporation All rights reserved. Microsoft Microsoft Microsoft<br>Microsoft Windows 100 Enterprise Way, Scotts Valley, CA 95066-3249 831-431-1000 www.borland.com<br>100 www